# **BAB 3**

# **METODE PENELITIAN**

## **3.1 PERANGKAT YANG DIGUNAKAN**

Untuk mendukung penelitian, diperlukan penggunaan perangkat *hardware* dan *software*.

## **3.1.1 Perangkat Keras (***Hardware)*

Perangkat keras yang dibutuhkan untuk merealisasikan sistem yang akan dibangun adalah sebuah laptop. Tabel 3.1 menunjukkan spesifikasi perangkat keras yang digunakan.

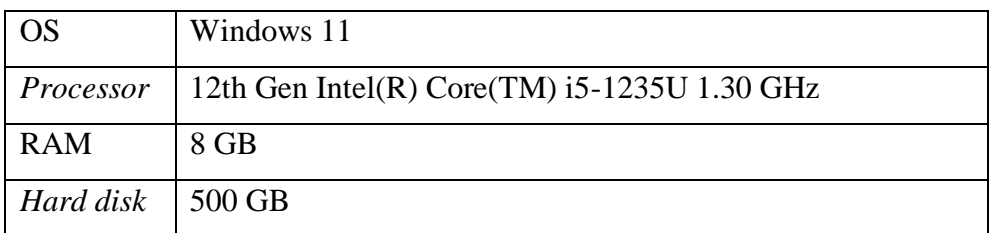

## **Tabel 3.1 Spesifikasi Perangkat Keras**

## **3.1.2 Perangkat Lunak (***Software)*

Tabel 3.2 menunjukkan perangkat lunak yang digunakan sebagai alat dan aplikasi untuk membantu dalam implementasi sistem yang akan dibangun.

| N <sub>0</sub> | <b>Nama Software</b>            | <b>Versi</b> | Lokasi Penggunaan  | Fungsi              |
|----------------|---------------------------------|--------------|--------------------|---------------------|
| 1              | Amazon Elastic<br>Compute Cloud |              | <b>AWS</b> Console | Virtualisasi server |
|                | (EC2)                           |              |                    |                     |
| 2              | MariaDB                         | 10.6.11      | AWS Console        | Database server     |
| $\overline{3}$ | $N$ ginx                        | 1.22.1       | <b>AWS</b> Console | Web server 1        |
| $\overline{4}$ | Apache (HTTPD)                  | 2.4.55       | AWS Console        | Web server 2        |
| 5              | <b>PHP</b>                      | 7.4.33       | AWS Console        | Bahasa              |
|                |                                 |              |                    | pemrograman         |
| $\overline{7}$ | Apache Jmeter                   | 5.5          | Local laptop       | Pengukuran QoS      |
| 8              | Wireshark                       | 4.0.5        | Local laptop       | Pengukuran QoS      |

**Tabel 3.2** *Software Tool* **dan Aplikasi**

Tabel 3.3 menunjukan spesifikasi yang digunakan pada *server Amazon Elastic Compute Cloud* (EC2).

**Tabel 3.3 Spesifikasi** *Server* **EC2**

| <b>OS</b>      | Amazon Linux 2 AMI (HVM)      |
|----------------|-------------------------------|
|                | Processor   $2$ vCPU @ 2.5Ghz |
| <b>RAM</b>     | 1 GiB                         |
| <b>Storage</b> | 8 GB                          |

## **3.2 ALUR PENELITIAN**

Diagram alur penelitian menunjukkan proses penyusunan penelitian. Gambar 3.1 menunjukkan diagram alur yang akan menjelaskan struktur penelitian.

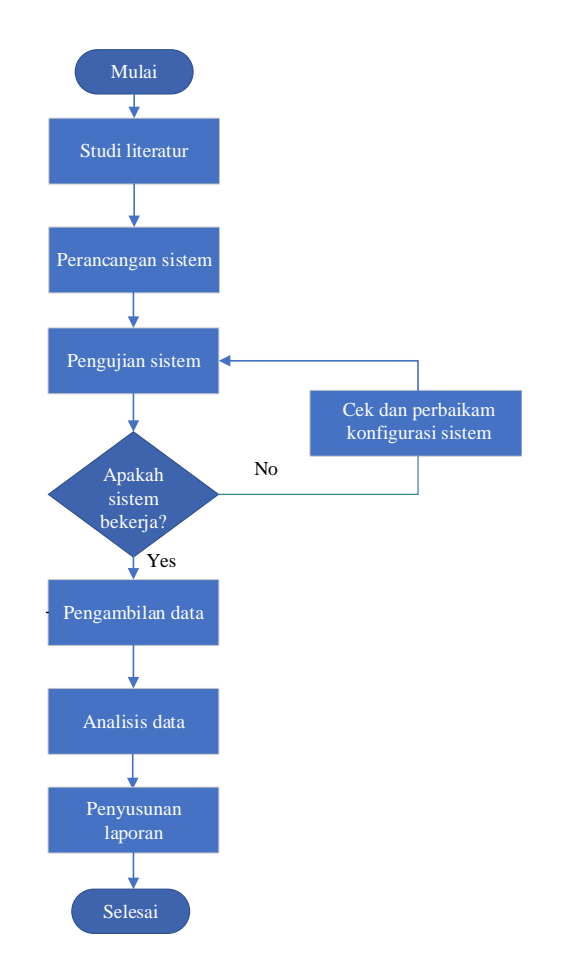

**Gambar 3.1 Diagram Alur Penelitian**

### **3.3 ALUR PENGUJIAN**

Semua langkah yang diambil untuk membuat sistem pengujian untuk penelitian dijelaskan dalam diagram alur pengujian. Diagram alur akan menjelaskan proses pengujian, seperti yang ditunjukkan pada gambar 3.2.

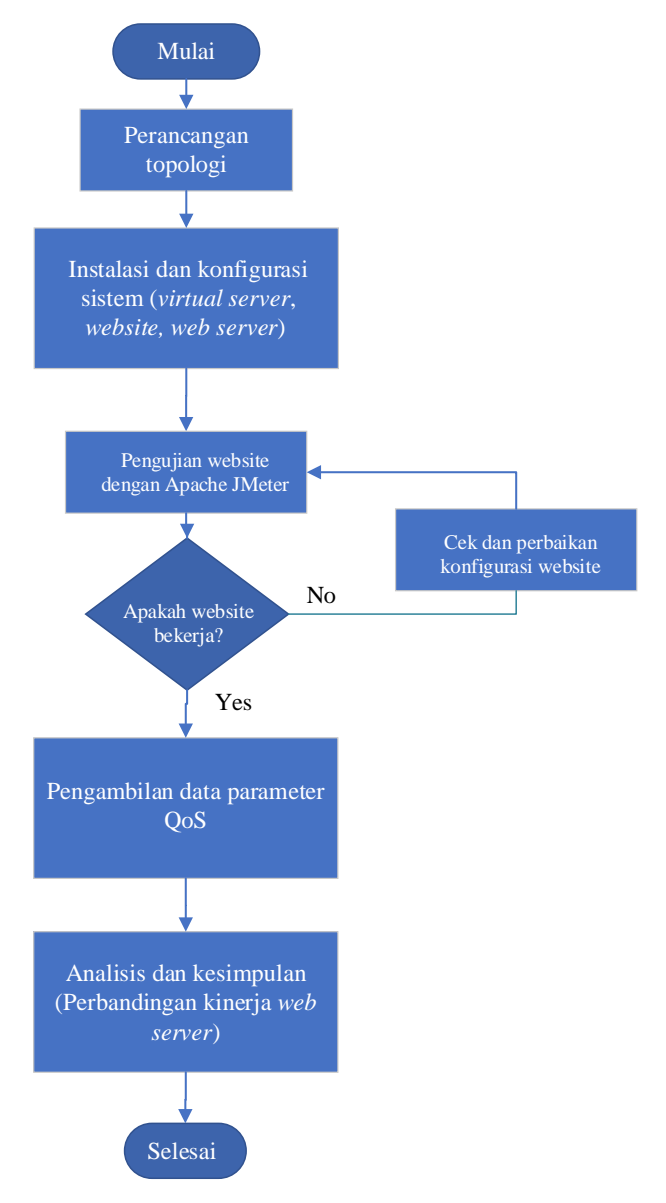

## **Gambar 3.2 Diagram Alur Pengujian**

Gambar 3.2 menunjukkan *flowchart* yang menggambarkan proses pembuatan sistem pada penelitian untuk mencapai hasil penelitian. Dimulai dengan perancangan topologi jaringan, yang digunakan sebagai dasar untuk implementasi *website* menggunakan *web server Nginx* dan *Apache*. Setelah perancangan topologi jaringan selesai, beberapa *software* diinstal dan dikonfigurasi, seperti menyiapkan *virtual server* pada AWS dengan EC2, mengkonfigurasi *web server*, dan memulai implementasi *website*. Setelah langkah-langkah tersebut selesai, pengujian sistem yang sudah dikonfigurasi akan dilakukan. *Apache Jmeter* adalah alat untuk menguji sistem. Jika pengujian berhasil, data akan diambil dari parameter Qos penelitian, yaitu *throughput*, *packet loss*, *delay*, *jitter*, dan *response time*. Jika tidak, pengujian akan diulang. Setelah semua langkah dilakukan, langkah selanjutnya adalah menganalisis parameter dari data yang telah diperoleh untuk membuat kesimpulan tentang penelitian dan tujuan penelitian.

## **3.4 TOPOLOGI JARINGAN**

Topologi jaringan yang digunakan pada penelitian ini terdiri dari 1 *client* yang digunakan untuk *remote* serta melakukan simulasi pengujian data. 2 *server virtual* menggunakan EC2 di *Amazon Web Services* dengan sistem operasi *Amazon Linux* 2 dan 2 RDS atau *database* menggunakan *mariadb*. 1 server digunakan untuk membangun *website* dengan web server Nginx serta 1 *database server* untuk menyimpan data serta file yang dimasukkan pada web server *Nginx*, lalu 1 *server* lainya digunakan untuk membangun *website* dengan *web server Apache* dan juga pendukung 1 *database* untuk menyimpan file yang dimasukkan pada *web server Apache* seperti yang ditunjukkan pada gambar 3.3.

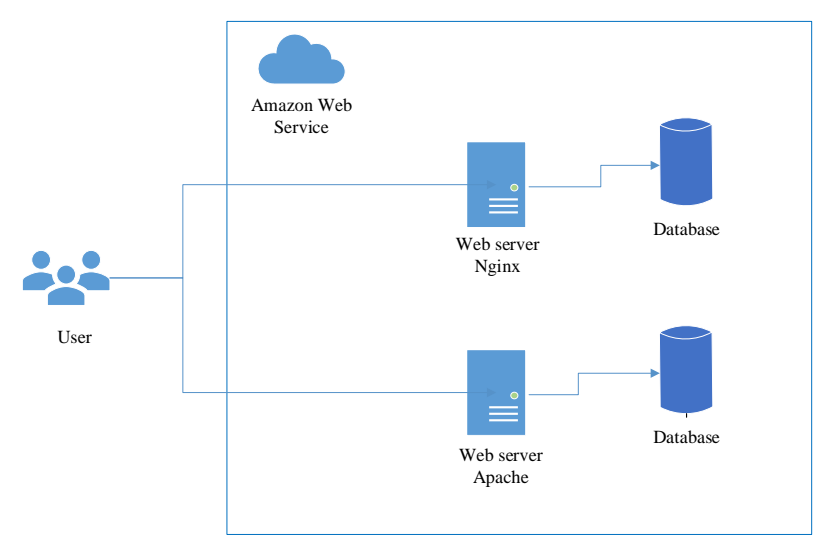

**Gambar 3.3 Topologi Jaringan**

### **3.5 SKENARIO PENGUJIAN**

Berikut ini adalah skenario pengujian yang akan dilakukan pada penelitian:

#### **3.5.1 Membuat Skenario Jaringan**

Berdasarkan gambar 3.3 ada 2 server *virtual* yang akan di-*deploy* di *Amazon Web Services*. 2 *server* tersebut akan di *deploy* dengan *amazon* EC2 (*Amazon Elastic Compute Cloud*), pada *server* akan di konfigurasi *web server Apache* dan *Nginx* untuk kebutuhan implementasi *website e-learning* untuk di test kinerjanya. *Database server* digunakan untuk pemnyimpanan file atau data yang terhubung dengan *website*nya. *Client* berfungsi menjalankan aplikasi *tools Apache Jmeter* untuk mengirimkan *request* ke *website elearning* serta melakukan *capture* hasil datanya menggunakan *wireshark* yaitu dengan parameter QoS yang diuji seperti *troughput, packet loss, delay, jitter,* dan *response time*.

#### **3.5.2 Uji Coba** *Website*

Sebelum dilakukan uji coba untuk mengetahui perbandingan kinerja *web server* pada *website Amazon Web Services*, peneliti terlebih dahulu melakukan konfigurasi *virtual server* dan *web server* untuk pendukung implementasi *website e-learning*.

## A. Konfigurasi *virtual server* pada *Amazon Web Services*

*Virtual server* dibuat dengan *amazon* EC2 pada *Amazon Web Services*, peneliti menyediakan 2 *server* dengan os *Amazon linux*. 2 *server* ini digunakan untuk konfigurasi *web server Nginx* dan *Apache* yang akan diimplementasikan ke *website e-learning.* Pada gambar 3.4 merupakan contoh 2 *server* yang sudah di *create*.

|  |           | Q Find instance by attribute or tag (case-sensitive) |                  |                                   |
|--|-----------|------------------------------------------------------|------------------|-----------------------------------|
|  | Name<br>▽ | Instance ID                                          | Instance state   | ▽                                 |
|  | apache    | i-0f28cb5d92cf5cdc4                                  | $\odot$ Running  | $\mathbf{\Theta} \mathbf{\Theta}$ |
|  | nginx     | i-024075d883dff0d91                                  | <b>⊘</b> Running | $\mathbf{\Theta} \mathbf{\Theta}$ |

**Gambar 3.4 Contoh Amazon EC2**

## B. Konfigurasi *web server Nginx* dan *Apache*

*Web server Nginx* dan *Apache* akan diinstall pada *virtual server* yang sudah dibuat. Perintah yang digunakan untuk menginstal *web server Nginx* pada os *Amazon linux* sebagai berikut:

amazon-linux-extras install Nginx1

Sedangkan, perintah yang digunakan untuk menginstal *web server Apache* pada os *Amazon linux* adalah sebagai berikut:

```
yum install httpd
```
C. Konfigurasi *database server*

*Database* server pada penelitian ini menggunakan 2 *virtual server* yang terpisah dengan *server* yang digunakan untuk *web server*, pada AWS ada *tools* untuk *create server database* yaitu *Amazon Relational Database Service* (RDS) jadi untuk *database server*nya nanti akan di *create* menggunakan *tools RDS*. Tujuan *server database* dipisah karena agar *database* hanya digunakan untuk menyimpan datadata yang diinput oleh *client* pada *web server*. *Database* yang digunakan pada penelitian ini adalah MariaDB yang dimana database ini adalah salah satu bagian dari database MySQL. Keunggunal database MariaDB adalah dapat menyimpan *file content* dan beberapa data-data hanya dalam satu *database server*. Pada gambar 3.5 merupakan contoh 2 *server database* yang sudah di *create* di AWS.

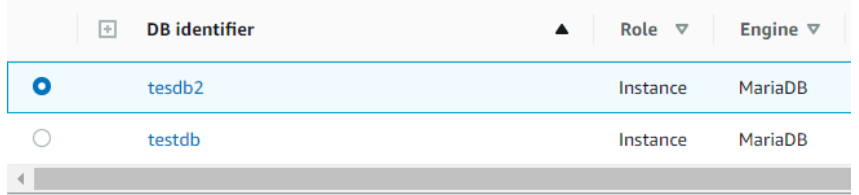

## **Gambar 3. 5 Contoh RDS**

Untuk *login* ke *database* yang sudah di create bisa dilakukan dari *web server*nya, yaitu dengan perintah berikut:

```
yum install mariadb
mysql host=testdb.cfygzm8w5yg6.apsoutheast1.rds.
amazonaws.com --user=root --password=admin1
```
D. Konfigurasi *website* 

Untuk konfigurasi *website* dilakukan dengan melakukan *get application source* nya terlebih dahulu dari *github* dengan perintah berikut:

```
yum install git-core -y
git clone https://github.com/fulqiysc/elearning_test.git
```
Setelah itu dilakukan penyesuaian koneksi *database* dengan perintah berikut:

```
CREATE DATABASE learning;
use learning;
source learning.sql;
Show tables;
```
Kemudian setelah *get application source* dan penyesuaian koneksi *database* dilakukan, maka konfigurasi dilanjutkan dengan menyesuaikan file .*conf* dari *web server Nginx* dan *Apache* nya.

E. Pengujian QOS *website* dengan *web server Nginx* dan *Apache* berdasarkan *request time*

Pengujian ini bertujuan untuk mengetahui perbandingan kinerja website yang menggunakan *web server Nginx* dan *Apache* dengan jumlah *request* yang berbeda-beda. Peneliti akan melakukan pengujian sebanyak 3 skenario rentang waktu dengan 8 variasi jumlah koneksi, pada masing-masing skenario dilakukan pengujian sebanyak 10 kali. Hal ini bertujuan untuk medapatkan data QOS dari parameter yang telah ditentukan. Pengujian dilakukan dengan *software Apache Jmeter* untuk melakukan *request* dan *output* akan dihitung dengan *wireshark*.

1. Skenario pertama

Skenario pertama pada pengujian *website* menggunakan *Apache Jmeter* dengan rentang waktu 5 detik yang dilakukan 8 kali pengujian pada jumlah koneksi yang berbeda. Masing-masing pengujian dilakukan 10 kali pengambilan data. Untuk detail dari skenario pertama ditunjukkan pada tabel 3.4.

| N <sub>o</sub> | Jumlah     | Rentang | Jumlah    | Parameter                                                                   |
|----------------|------------|---------|-----------|-----------------------------------------------------------------------------|
|                | Koneksi    | Waktu   | pengujian | yang diuji                                                                  |
| 1              | 200        | 5 detik | 10        | <b>Throughput</b><br>Delay<br><i>Jitter</i><br>Packet loss<br>Response time |
| 2              | 400        | 5 detik | 10        |                                                                             |
| 3<br>4         | 600<br>800 | 5 detik | 10        |                                                                             |
|                |            | 5 detik | 10        |                                                                             |
| 5              | 1000       | 5 detik | 10        |                                                                             |
| 6              | 1200       | 5 detik | 10        |                                                                             |
| 7              | 1400       | 5 detik | 10        |                                                                             |
| 8              | 1600       | 5 detik | 10        |                                                                             |

**Tabel 3.4 Detail Skenario Pertama**

2. Skenario kedua

Skenario kedua pada pengujian *website* menggunakan *Apache Jmeter* dengan rentang waktu 15 detik yang dilakukan 8 kali pengujian pada jumlah koneksi yang berbeda. Masing-masing pengujian dilakukan 10 kali pengambilan data. Untuk detail dari skenario pertama ditunjukkan pada tabel 3.5.

**Tabel 3.5 Detail Skenario Kedua**

| No             | Jumlah  | Rentang  | Jumlah    | Parameter                    |
|----------------|---------|----------|-----------|------------------------------|
|                | Koneksi | Waktu    | pengujian | yang diuji                   |
| 1              | 200     | 15 detik | 10        | <b>Throughput</b>            |
| $\overline{2}$ | 400     | 15 detik | 10        |                              |
| 3              | 600     | 15 detik | 10        | Delay                        |
| $\overline{4}$ | 800     | 15 detik | 10        | <i>Jitter</i>                |
| 5              | 1000    | 15 detik | 10        | Packet loss<br>Response time |
| 6              | 1200    | 15 detik | 10        |                              |
| 7              | 1400    | 15 detik | 10        |                              |
| 8              | 1600    | 15 detik | 10        |                              |

3. Skenario ketiga

Skenario ketiga pada pengujian *website* menggunakan *Apache Jmeter* dengan rentang waktu 30 detik yang dilakukan 8 kali pengujian pada jumlah koneksi yang berbeda. Masing-masing pengujian dilakukan 10 kali pengambilan data. Untuk detail dari skenario pertama ditunjukkan pada tabel 3.6.

| N <sub>o</sub> | Jumlah  | Rentang  | Jumlah    | Parameter                  |
|----------------|---------|----------|-----------|----------------------------|
|                | Koneksi | Waktu    | pengujian | yang diuji                 |
| 1              | 200     | 30 detik | 10        | <b>Throughput</b><br>Delay |
| $\overline{2}$ | 400     | 30 detik | 10        |                            |
| 3              | 600     | 30 detik | 10        |                            |
| 4              | 800     | 30 detik | 10        | <i>Jitter</i>              |
| 5              | 1000    | 30 detik | 10        | Packet loss                |
| 6              | 1200    | 30 detik | 10        | Response time              |
| 7              | 1400    | 30 detik | 10        |                            |
| 8              | 1600    | 30 detik | 10        |                            |

**Tabel 3.6 Detail Skenario Ketiga**